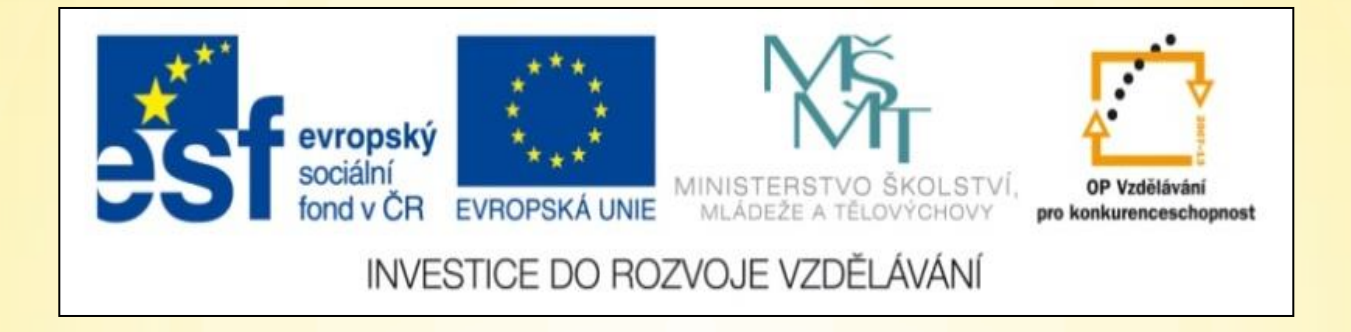

## **ICT** Základní práce s myší II.

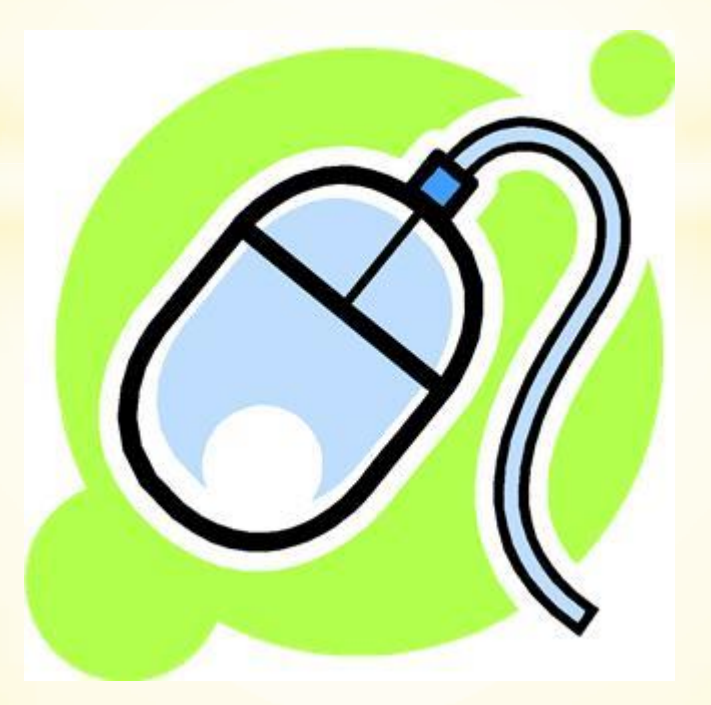

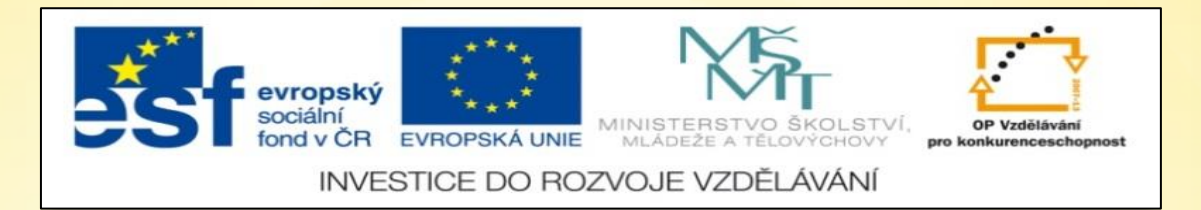

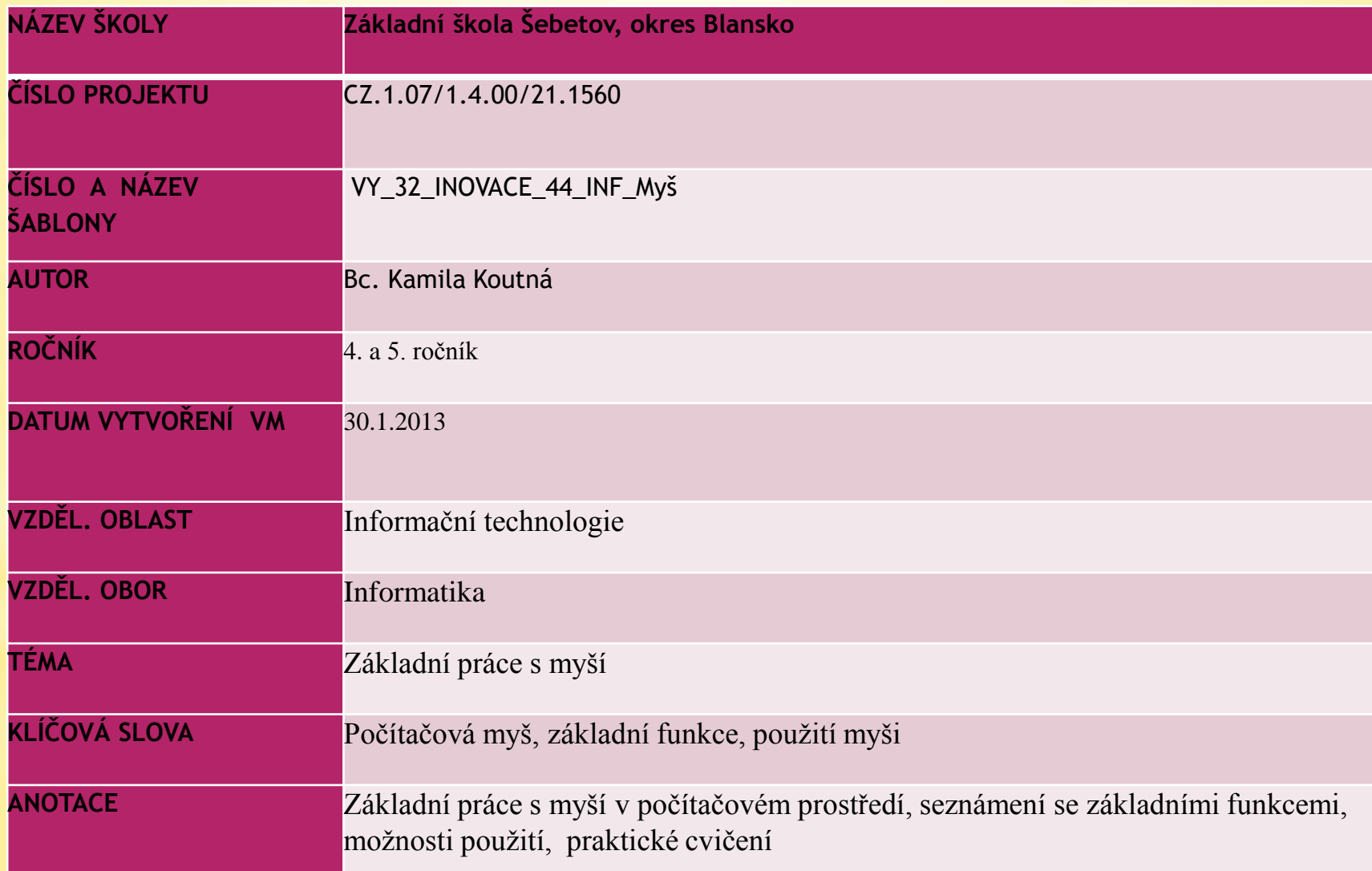

## **Připomínáme si, jak s myší pracovat…**

Klepneme levým tlačítkem myši, které potom stále držíme a pohybem myši přesunujeme až na určené místo, kde levé tlačítko teprve pustíme.

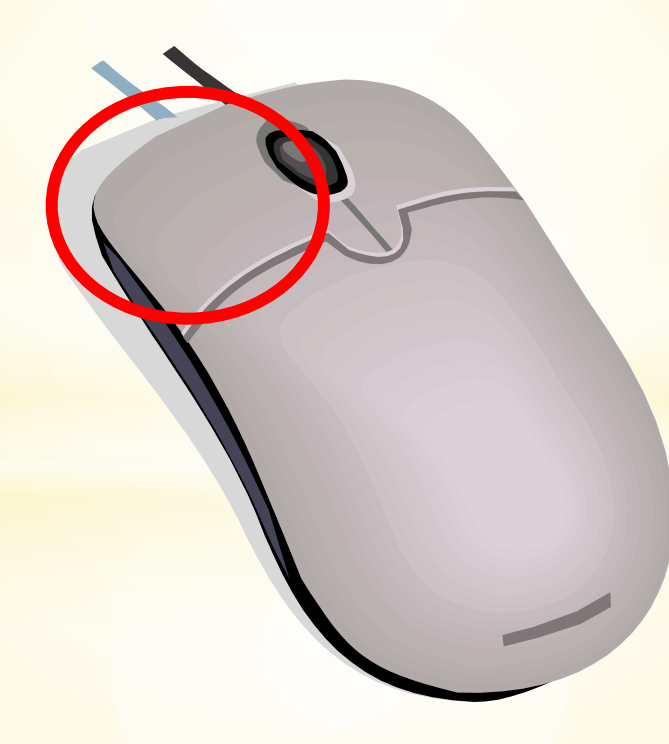

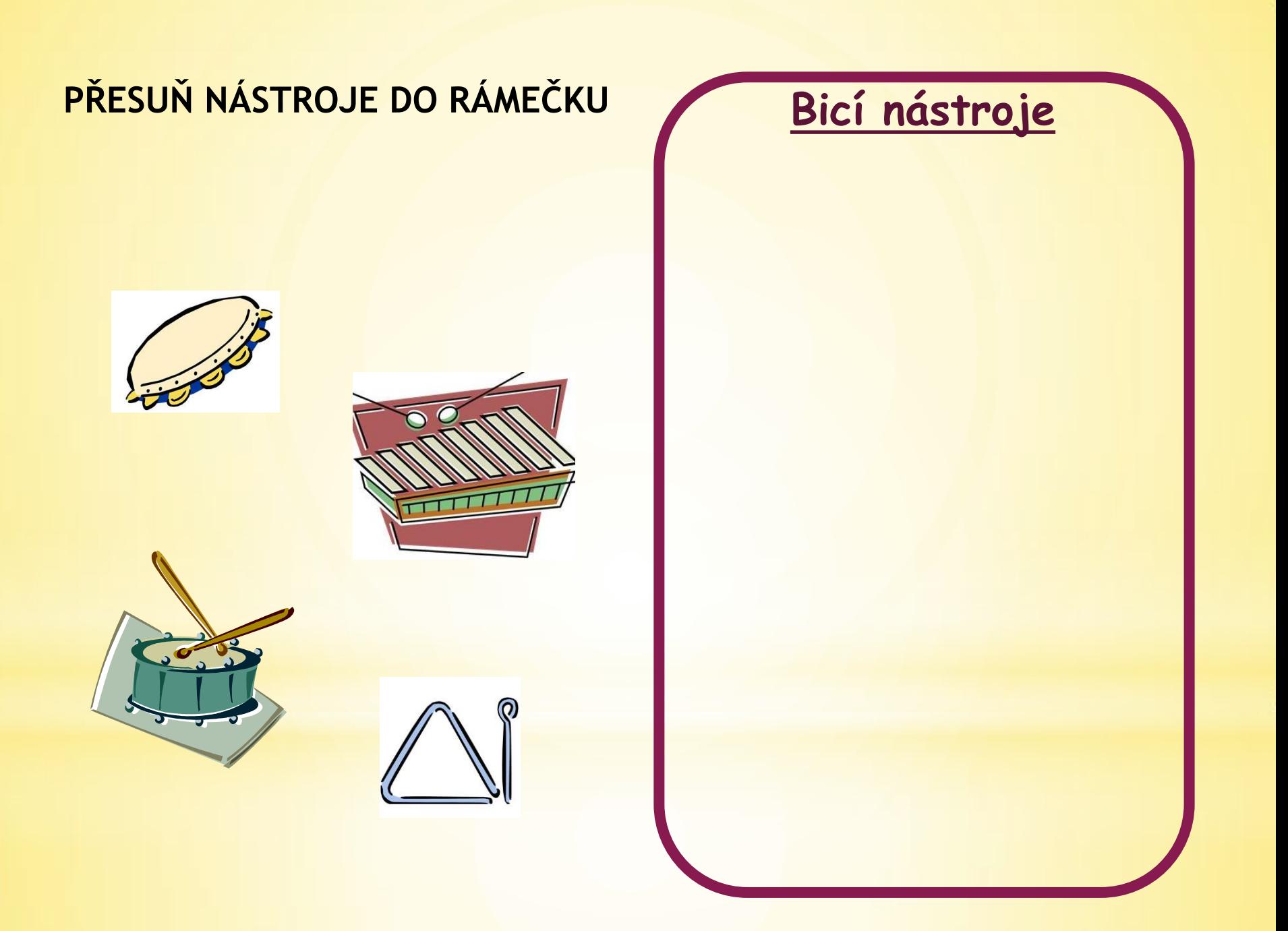

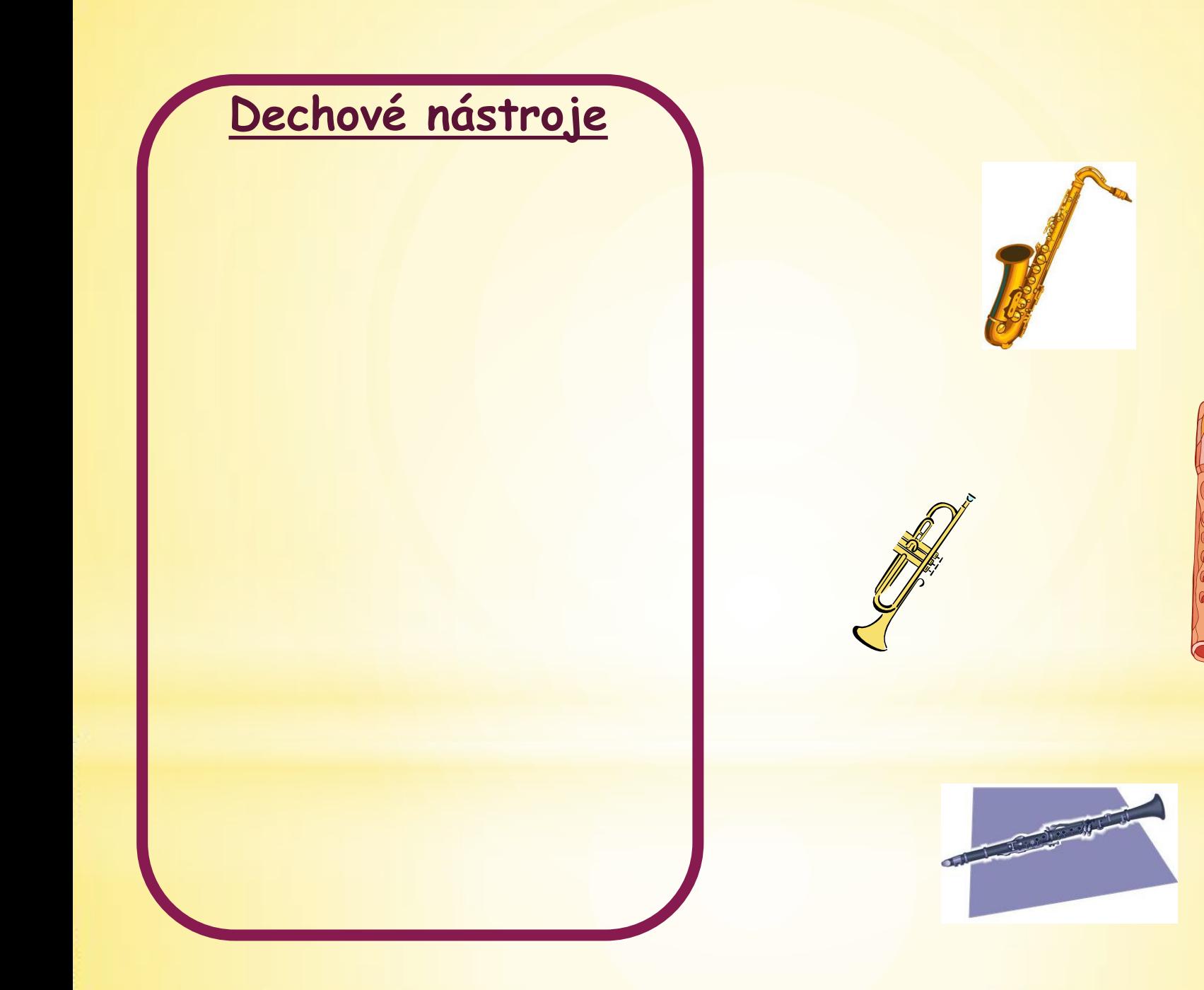

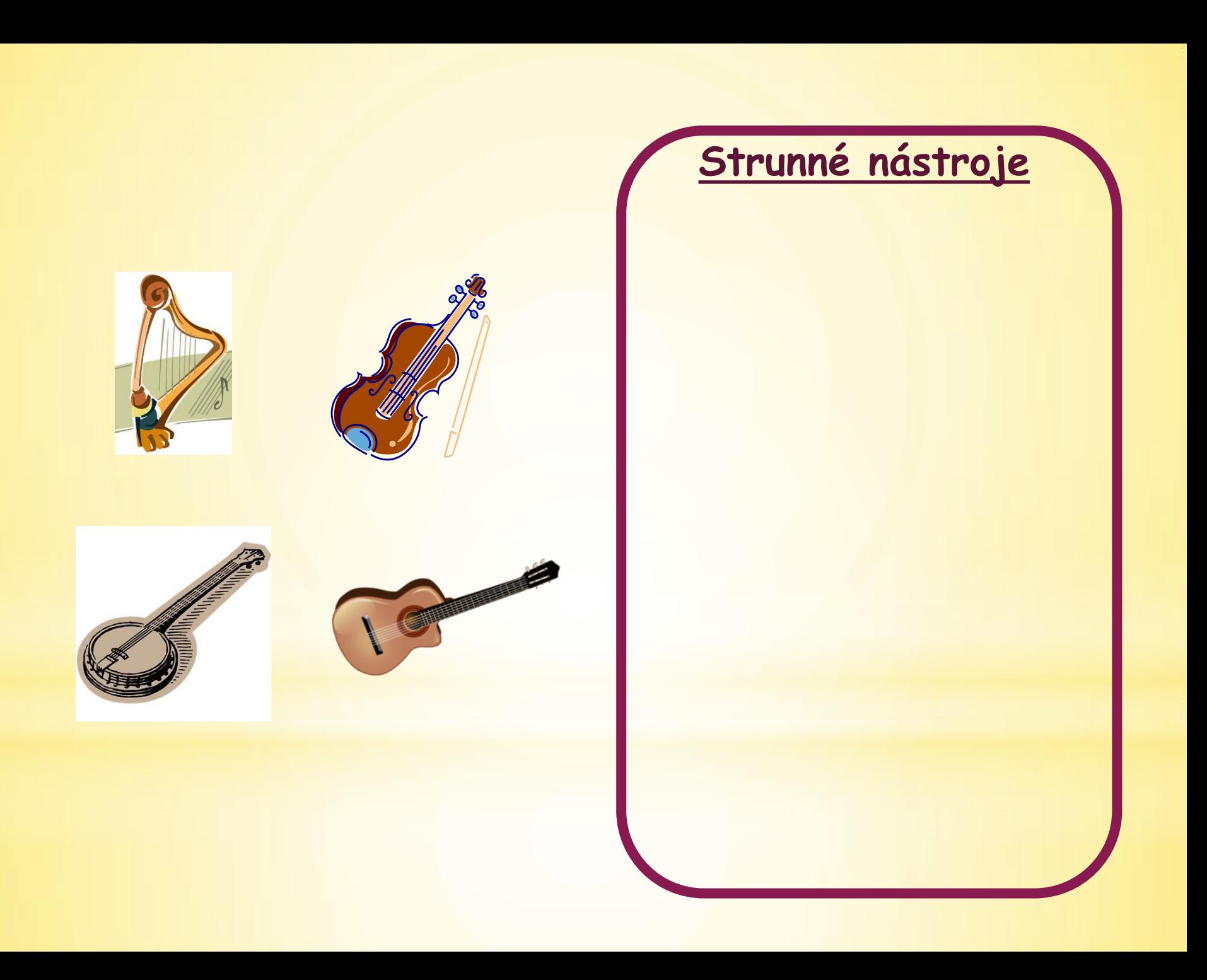

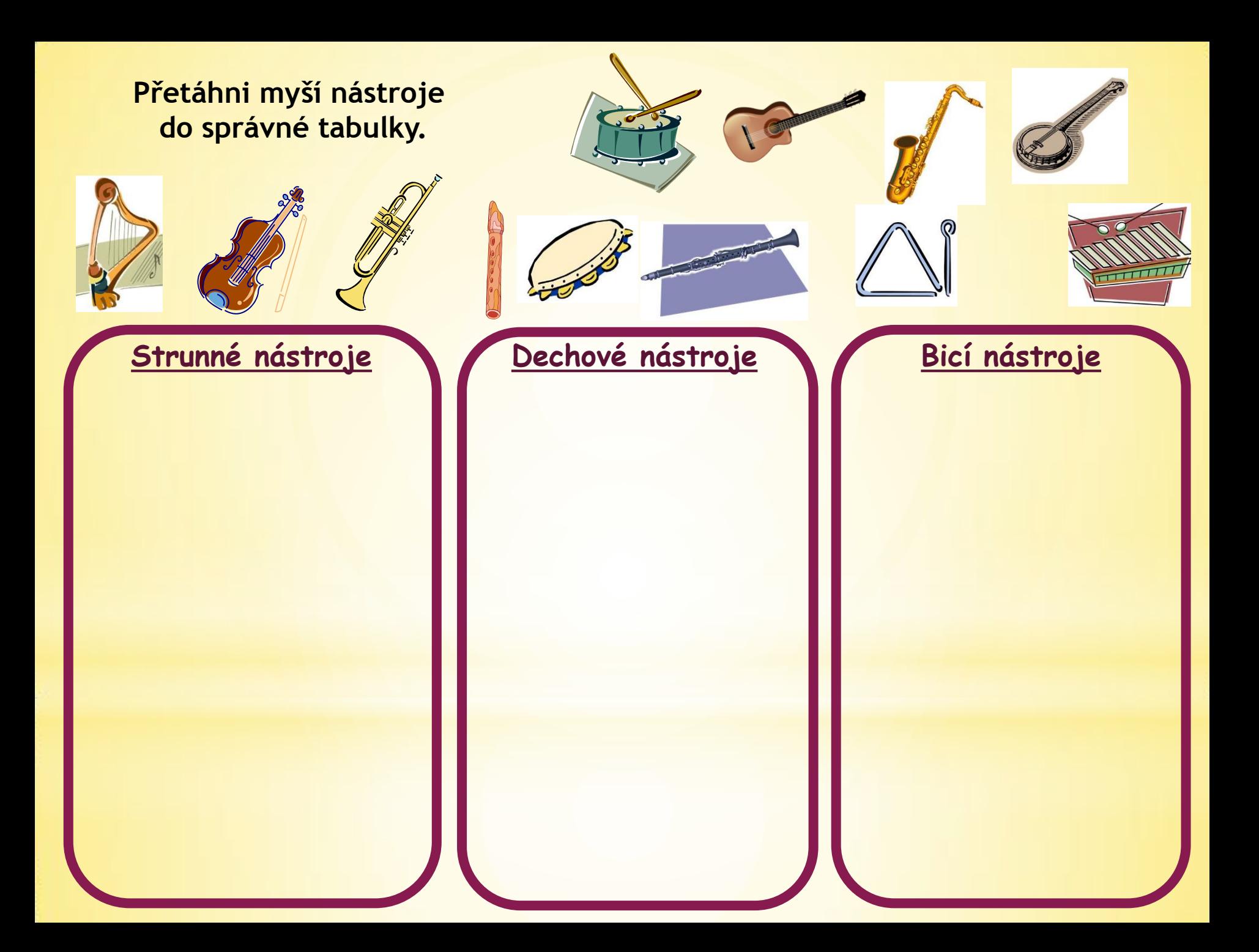

## POUŽITÉ ZDROJE

• Veškeré použité obrázky (kliparty) pocházejí ze sady Microsoft Office – volně ke stažení <http://office.microsoft.com/cs-cz/images/?CTT=97>